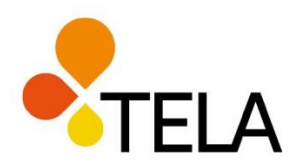

# **Tilastotietokannan käyttöohje**

Tilastotietokantamme [tilastot.tela.fi](https://tilastot.tela.fi/pxweb/fi/Tela/) sisältää tiedot työeläkevakuuttajien sijoitusvarojen jakautumisesta, suurimpien työeläkevakuuttajien sijoitusjakauman ja tuottojen osavuositiedoista sekä tilinpäätöstiedot. Tietokanta tarjoaa mahdollisuuden haluttujen tietojen poimintaan, tallennukseen ja jatkomuokkaamiseen esimerkiksi Excelissä.

Tietokannan käyttöä on havainnollistettu tässä ohjeessa hakuesimerkin avulla. Haettu tieto on "**Työeläkeyhtiöiden sijoitusvarat yhteensä vuosina 2010–2020**".

### **Vaihe 1: Taulukon valinta**

Päävalikossa valitaan otsikko "Aikasarjat sijoitusvaroista".

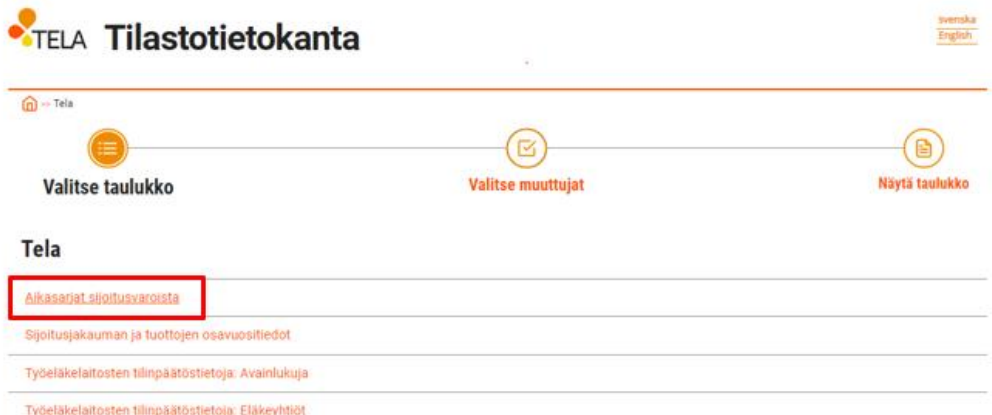

## **Vaihe 2: Tietojen valinta**

"Sijoitusvarat yhteensä vuosina 2010–2020" -tieto on saatavissa kaikista valittavissa olevista taulukoista. Koska esimerkissä haemme nimenomaan työeläkeyhtiöiden sijoitusvaratietoja, valitaan vaihtoehdoista alin otsikko "Sijoitusvarat yhteisöryhmittäin".

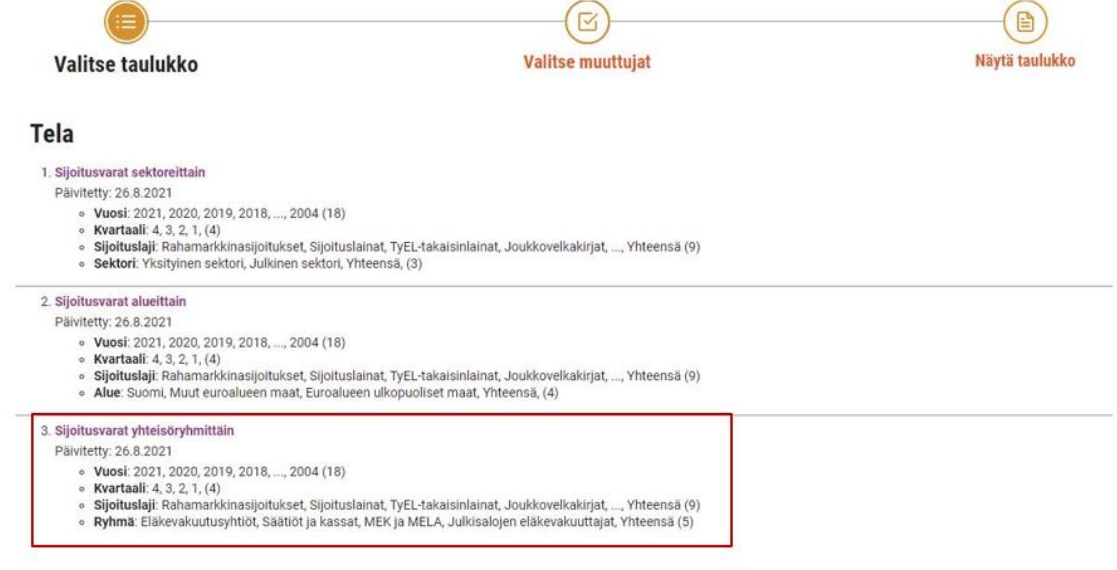

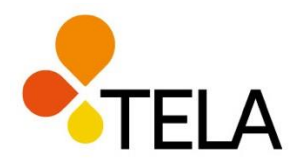

Taulukon tiedoissa näkyy otsikon alla tietojen päivitysajankohta (*yllä olevassa kuvassa* 

# **Vaihe 3: Tarkempien tietojen valinta**

*"Päivitetty 26.8.2021*).

Jokaisessa taulukon valintalaatikossa on tehtävä vähintään yksi valinta. Ainoastaan kvartaalin valinnassa oletuskvartaali on 4 eli vuoden lopun tilanne, mikäli valita jätetään tekemättä. Kunkin valinnan kohdalla voi valita kaikki valittavissa olevat tiedot (Valitse kaikki) tai tyhjentää valinnat (Poista valinnat).

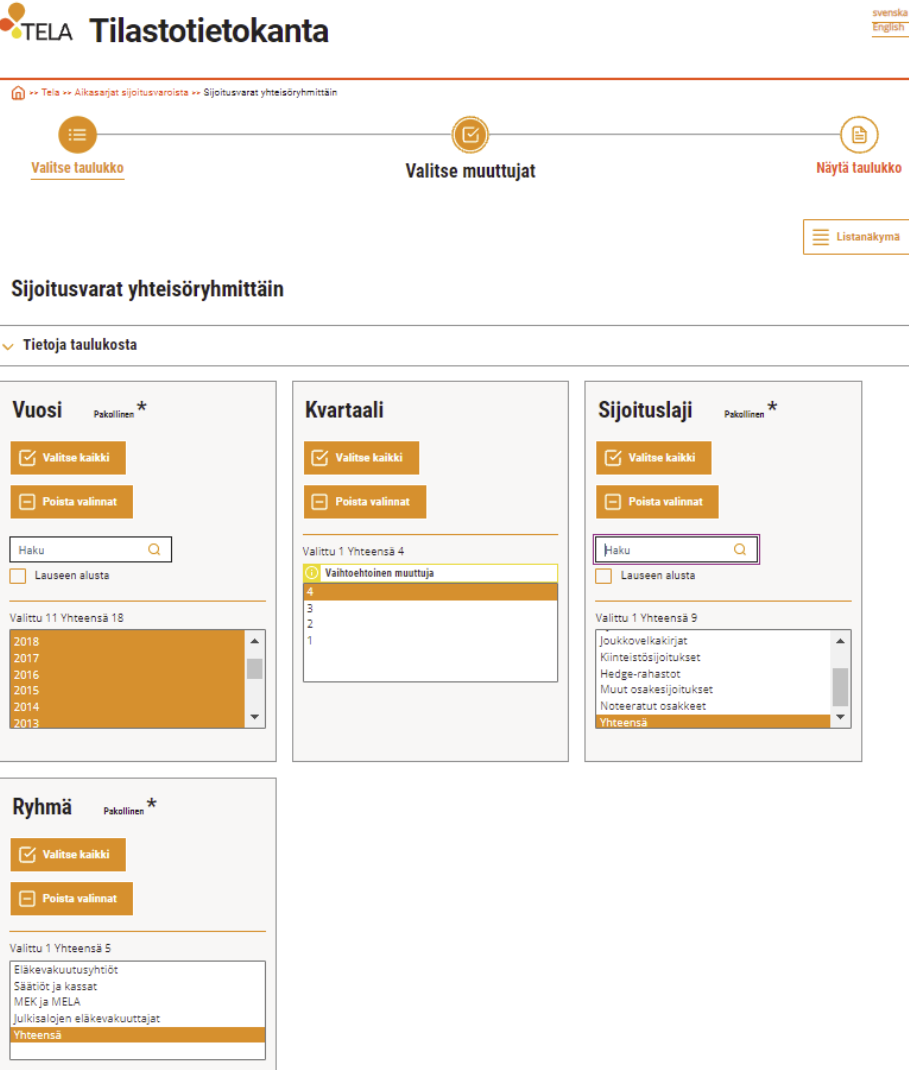

**Ohje** 2/7

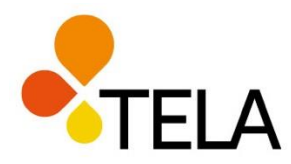

Useampien muuttujien valintaan on erilaisia tapoja, riippuen siitä valitaanko listalta peräkkäisiä tietoja vai sieltä täältä.

Jos haluat valita listasta peräkkäisiä tietoja:

- maalaa ne hiirellä tai
- paina Shift-näppäintä ja klikkaa haluamasi listan ensimmäistä ja viimeistä arvoa.

Jos haluat valita listasta tietoja sieltä täältä, valitse tiedot pitämällä Ctrl-näppäin pohjassa valintojen ajan.

Esimerkkihaussa "Työeläkeyhtiöiden sijoitusvarat yhteensä 2010–2020" tehdään valintalaatikoissa seuraavat valinnat:

- Vuosi-kohdassa valitaan vuodet 2010–2020.
- Kvartaaliksi valitaan 4.
- Sijoituslajiksi valitaan "Yhteensä".
- Ryhmäksi valitaan "Yhteensä".

#### **Vaihe 4: Haun suorittaminen**

Kun edellä kuvatut valinnat on tehty, klikataan Jatka-painiketta tietokantahaun suorittamiseksi.

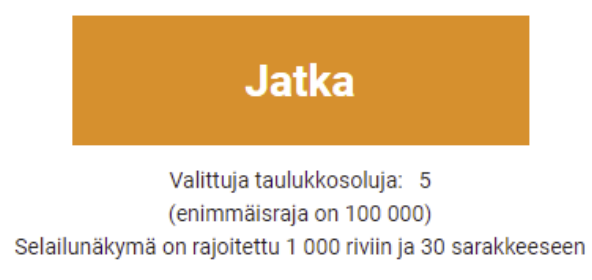

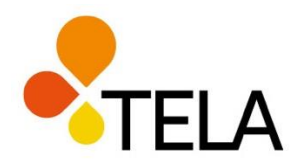

## **Vaihe 5: Hakutulosten tarkastelu**

Haluttu taulukko tulee ruudulle näkyviin näyttäen seuraavalta:

#### Sijoitusvarat yhteisöryhmittäin, milj. euroa muuttujina Kvartaali, Sijoituslaji, Vuosi ja Ryhmä

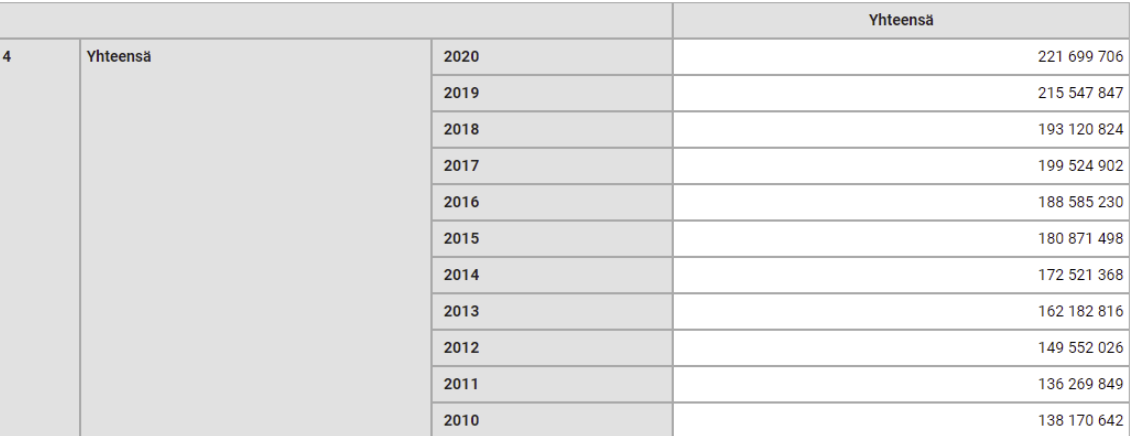

#### **Tietoja taulukosta**

Tietoja taulukosta -otsikkoa klikkaamalla näet taulukon päivityspäivän sekä muita taustatietoja.

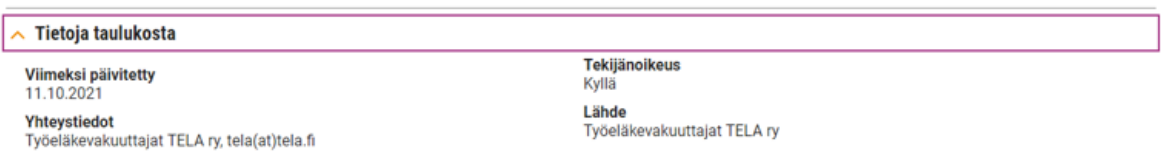

#### **Tietojen järjestäminen**

Taulukon tietojen järjestystä voi halutessaan muuttaa kääntöpainikkeiden avulla.

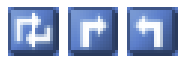

*käännä manuaalisesti, käännä myötäpäivään, käännä vastapäivään*

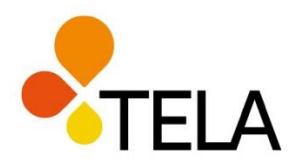

**Ohje** 5/7

Pudotusvalikosta on valittavissa yksinkertaisia laskutoimituksia, muun muassa yhteenlasku, vähennyslasku ja prosenttilasku.

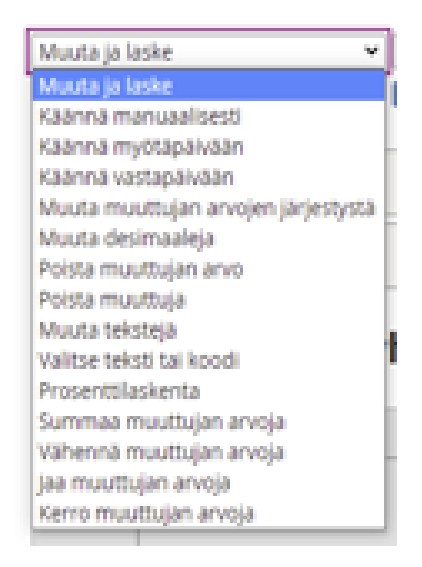

#### **Eri kuviovaihtoehdot**

Haun tiedot esitetään oletuksena "Taulukkonäkymä 1" kuviolla. Tarjolla on myös muita kuviovaihtoehtoja, jotka löytyvät pudotusvalikosta. Pikakuvakkeina on valittavissa taulukkonäkymä, pylväskuvio ja viivakuvio.

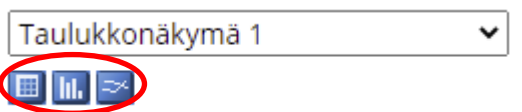

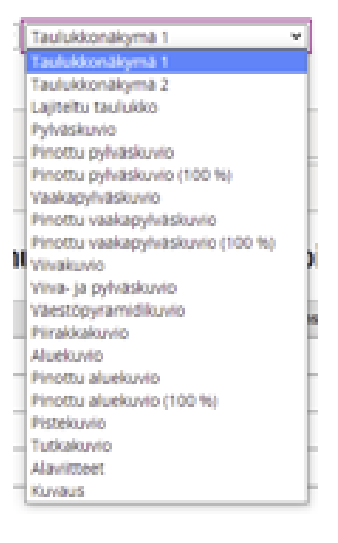

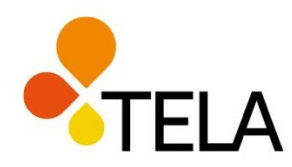

**Ohje** 6/7

## **Tietojen tallentaminen**

Taulukkoon haetut tiedot voi tallentaa useassa eri muodossa. Tallennusvaihtoehdot löytyvät pudotusvalikosta "Tallenna nimellä" -valinnalla.

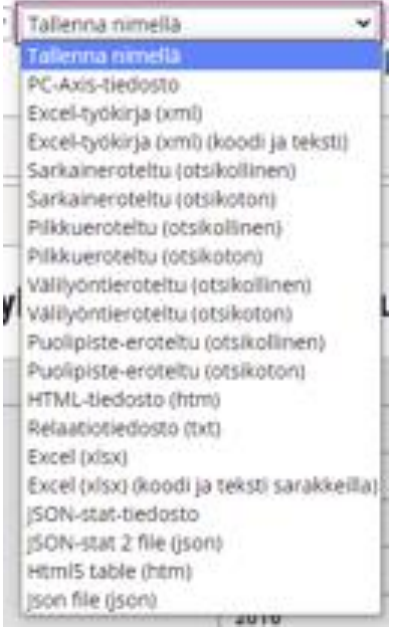

Haetun poiminnan voi myös tallentaa "Tallenna poiminta" -kohdassa valitsemalla siellä **Tallenna poiminta muodossa** -kohdasta vaihtoehto "Taulukko näytöllä". Tämän jälkeen klikkaamalla "Tallenna poiminta" -painiketta saa näkyviin suoran linkin poimittuihin tietoihin. Linkin avulla samaan poimintaan voi palata myöhemmin ja sen voi myös lähettää edelleen "Sähköposti"-painikkeen avulla.

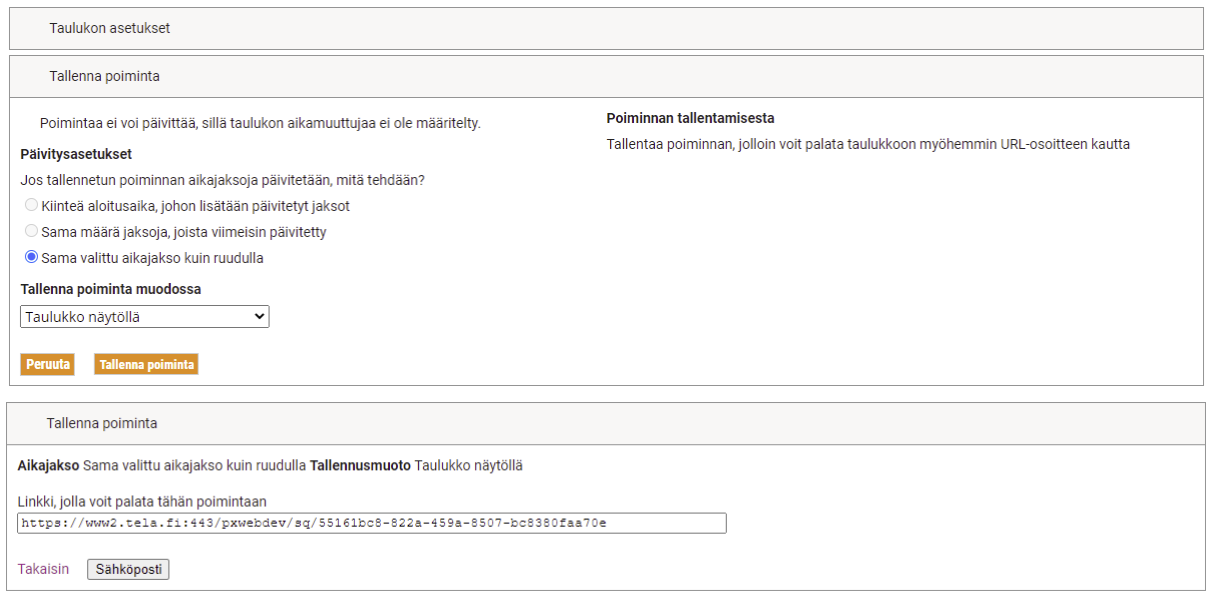

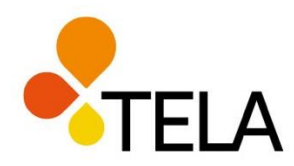

## **Tietojen siirto Exceliin**

Tietojen muokkausta ja kuvan tekoa voi halutessaan jatkaa esimerkiksi Excelissä tallentamalla tiedosto Excel-muotoon. Muita tallennusmuotoja ovat muun muassa PC-Axis (Px) ja pilkuilla erotellut arvot (csv).

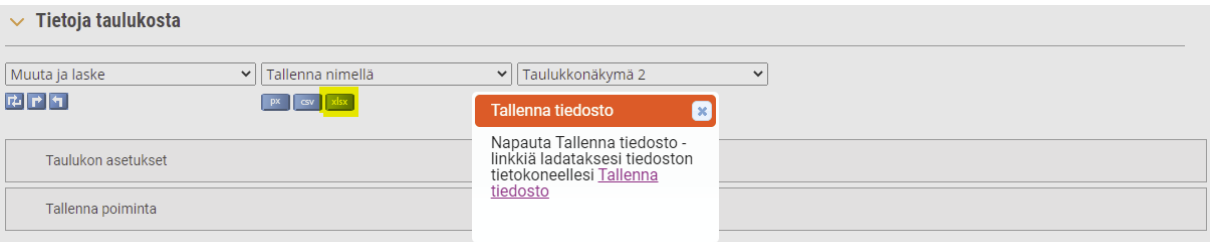

### **Muuta huomioitavaa**

Tietokannan aineistoa käytettäessä on lähteeksi mainittava Työeläkevakuuttajat Tela ry.

Tilastotietokanta toimii parhaiten muilla kuin Internet Explorer -selaimella.

Tarkemmat tiedot tilastotietokannan sisältämistä tilastoista sekä niiden päivitysaikataulusta löytyvät verkkosivuiltamme osoitteesta [www.tela.fi/tilastotietokanta.](http://www.tela.fi/tilastotietokanta)